#### **"What's in my Backyard?" Workshop zur Nutzung von Ontologien für das UIS Baden-Württemberg 4.11.2008**

### **Praktikable Lösungsansätze unter Nutzung semantischer Technologien**

## Ulrich Bügel

Fraunhofer IITB, Fraunhoferstr. 1 76131 Karlsruhe, Deutschland e-mail: buegel@iitb.fraunhofer.de

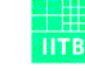

**Fraunhofer**

InstitutInformations- undDatenverarbeitung

### **Inhalt**

1 Nutzung von Ontologien: ein Einsatzbeispiel Erweiterte Suche und Annotation am Beispiel von OGC-Katalogen

2 Automatische semantische Annotation und Klassifikation

3 Lösungsansätze und -ideen

Nutzung von Annotation und Klassifikation im Kontext der GSA

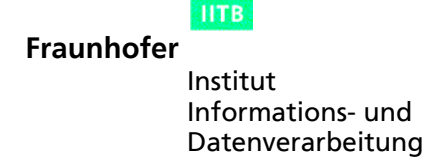

### **Unterstützung "unerfahrener" Benutzer**

- •Metainformationen in Geokatalogen sind üblicherweise verfügbar für Personen und Programme, die genau wissen was sie suchen.
- •Was tun, wenn unerfahrene Nutzer die Kataloge nutzen wollen?
- •Gebraucht wird eine Verbindung des Nutzerhorizontes mit den geeigneten Suchbegriffen der Kataloge

- Lösungsidee: ontologiebasierte Erweiterung von Kataloganfragen
- Nutzung der semantischen Annotation als "Lesehilfe"

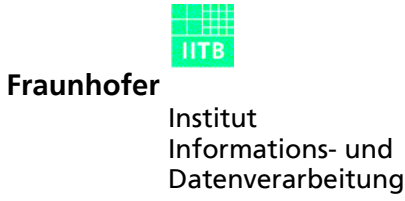

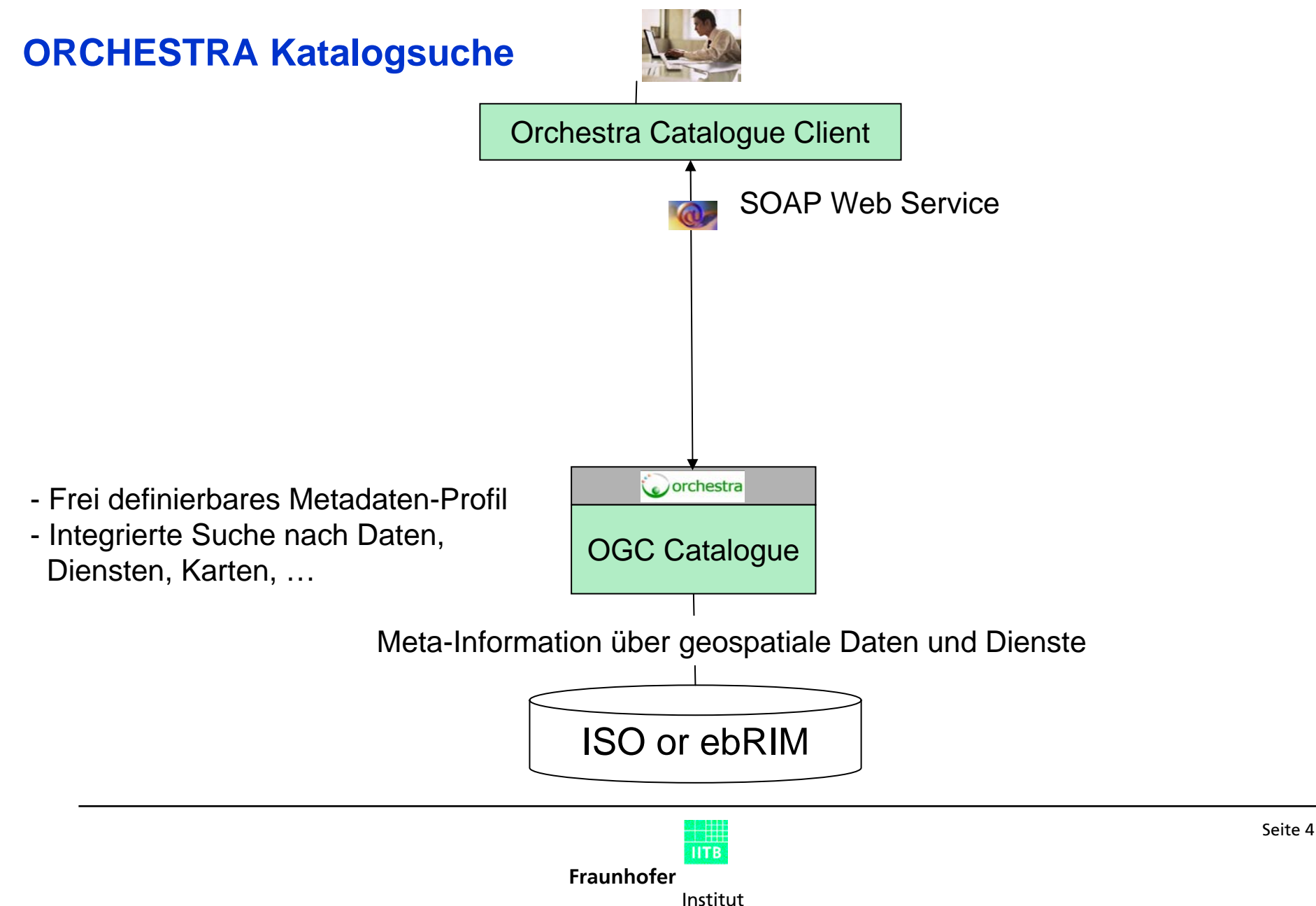

Informations- undDatenverarbeitung

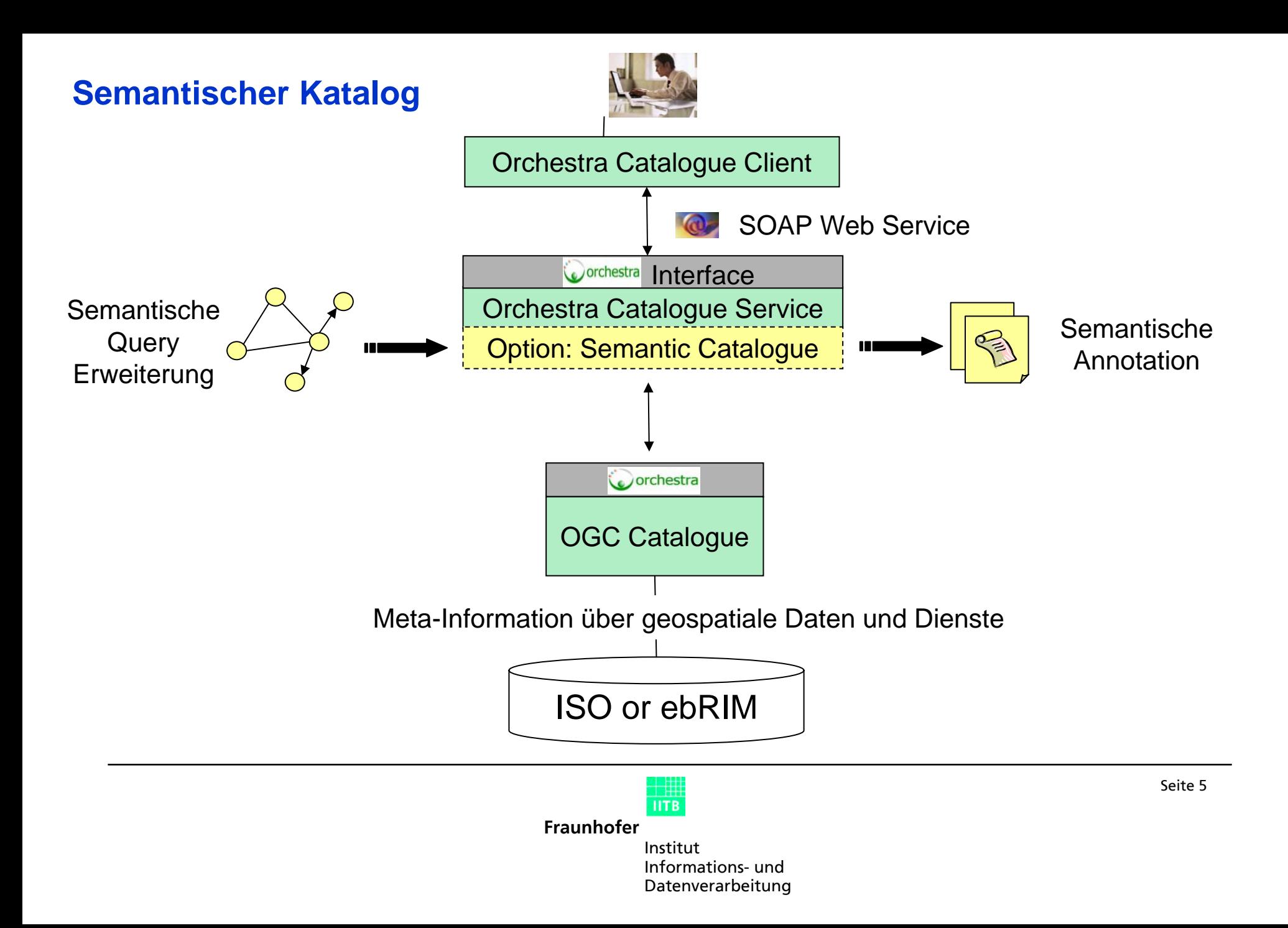

### **Semantischer Katalog – Ontologie**

Die Konzepte der Ontologie müssen zum Inhalt der abgefragten Kataloge passen.

Die Test-Ontologien enthalten folgende Konzepte, Instanzen und Relationen:

•Projektstruktur und Risikomanagementbegriffe

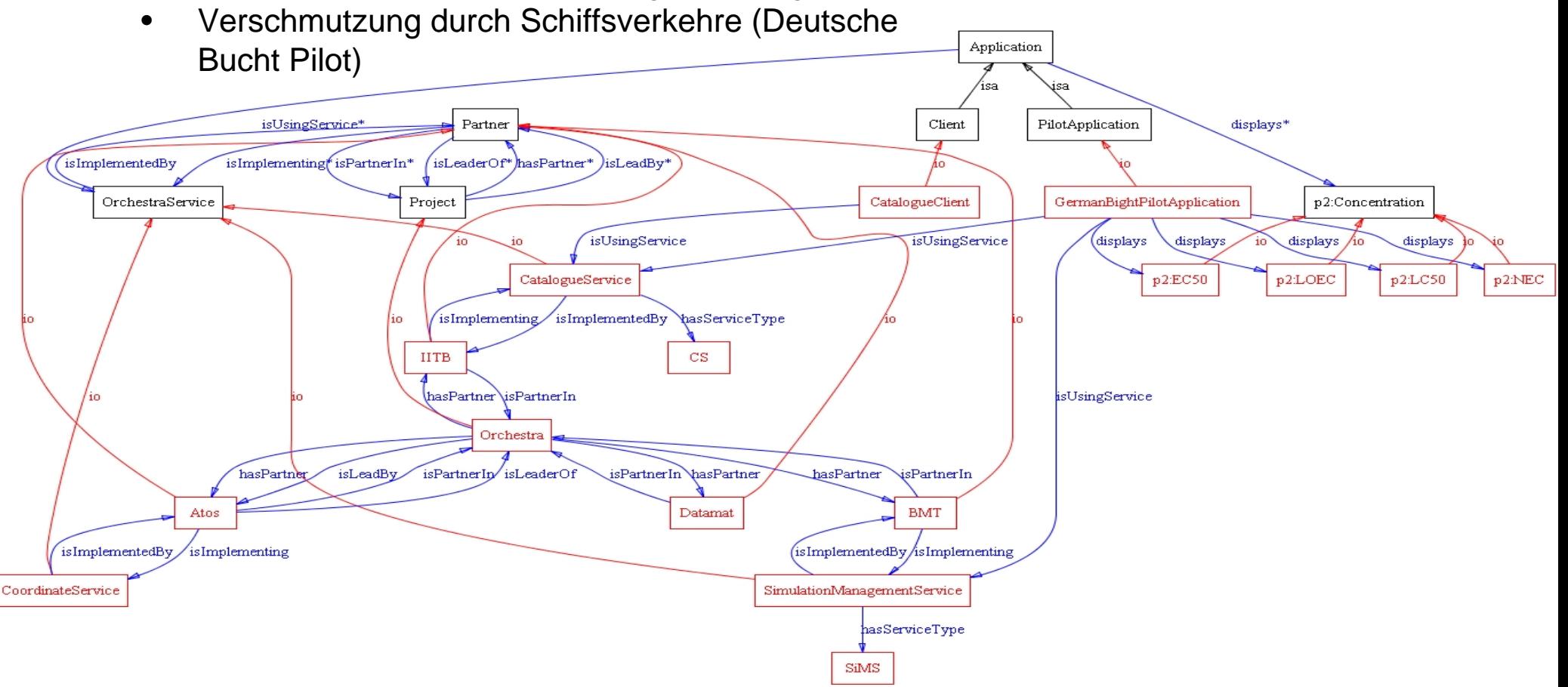

### **Semantischer Katalog – Demonstration**

#### http://semcat.iitb.fraunhofer.de

Selektiere "Catalogue Client" und dann "IITB Semantic Catalogue", klicke "Start search" In jedem der folgenden Schritte: Ontologie "metapilotSC" einstellen !!!

Trage "Orchestra" ein und klicke "extend the last query item" Erweitern mit Relation "is adressing risk"  $\rightarrow$  antifoulant pollution Erweitern mit "may be caused by" tbt Im aufgebauten Suchstring alles weglöschen außer "tbt" und auf search klicken

7 Treffer vom Katalog des BMT Piloten, 100 Treffer von yahoo (wird wegen Performance noch reduziert !!!) Klicke auf die Treffer des BMT Piloten Gehe auf den letzten Treffer "Imposex and …" Klicke auf "source", "Introduction" Lade die Ontologie "MaritimeAuthority" und klicke auf "Annotate" Selektiere oysters and biocides Zeige parents von oysters Zeige Relationen von biocides, lösche alles bis auf "is harmful to" Zeigen, daß Querverbindung zu marine specie besteht

Verschiebe biocides, Punkte zeigen auf den Ursprung

Klicke bei marine species auf das i. Erscheint im Suchfester, klicke auf lookup: neue Suche

Als Beispiel für eine Relation: "leaches" anklicken und Subjekt und Objekt anzeigen

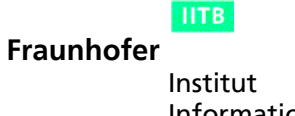

Informations- undDatenverarbeitung

### **Inhalt**

1 Nutzung von Ontologien: ein Einsatzbeispiel Erweiterte Suche und Annotation am Beispiel von OGC-Katalogen

### 2 Automatische semantische Annotation und Klassifikation

3 Lösungsansätze und -ideen

Nutzung von Annotation und Klassifikation im Kontext der GSA

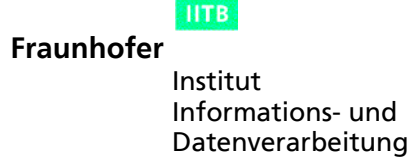

### **Semantische Annotation**

*Ansatz des "Semantic Web":*

Mache die Meta-Information explizit, formal, zugreifbar und transferierbar

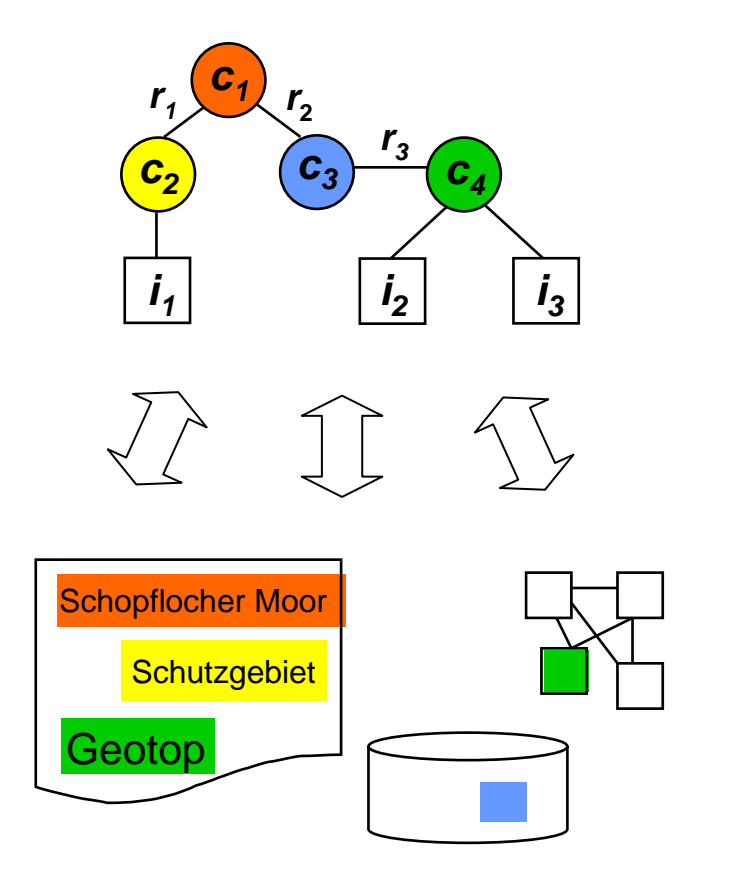

Definiere Ontologie: Formale Repräsentation von Fachwissen z.B. Konzepte, Instanzen, Relationen

Annotierungen:

Abbildung ontologischer Elemente auf

Objekte der Anwendungsdomäne

- Dokumente, Webseiten, Textpassagen
- Dienste
- Anwendungsdaten, Datenbanktabellen

**IITB Fraunhofer**InstitutInformations- undDatenverarbeitung

## **Automatische Klassifikation – Ansätze (1)**

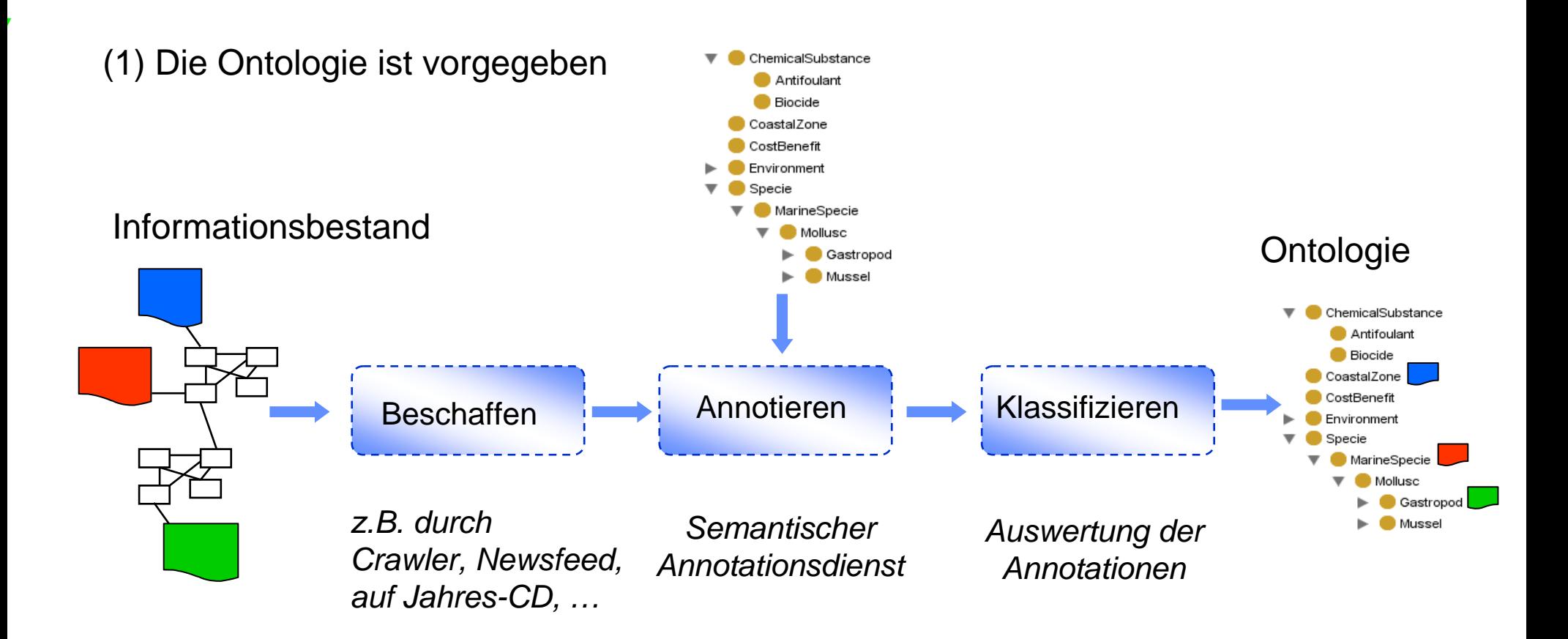

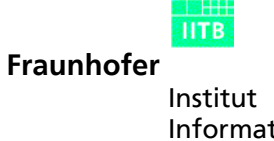

Seite 10

Informations- undDatenverarbeitung

# **Automatische Klassifikation – Ansätze (2)**

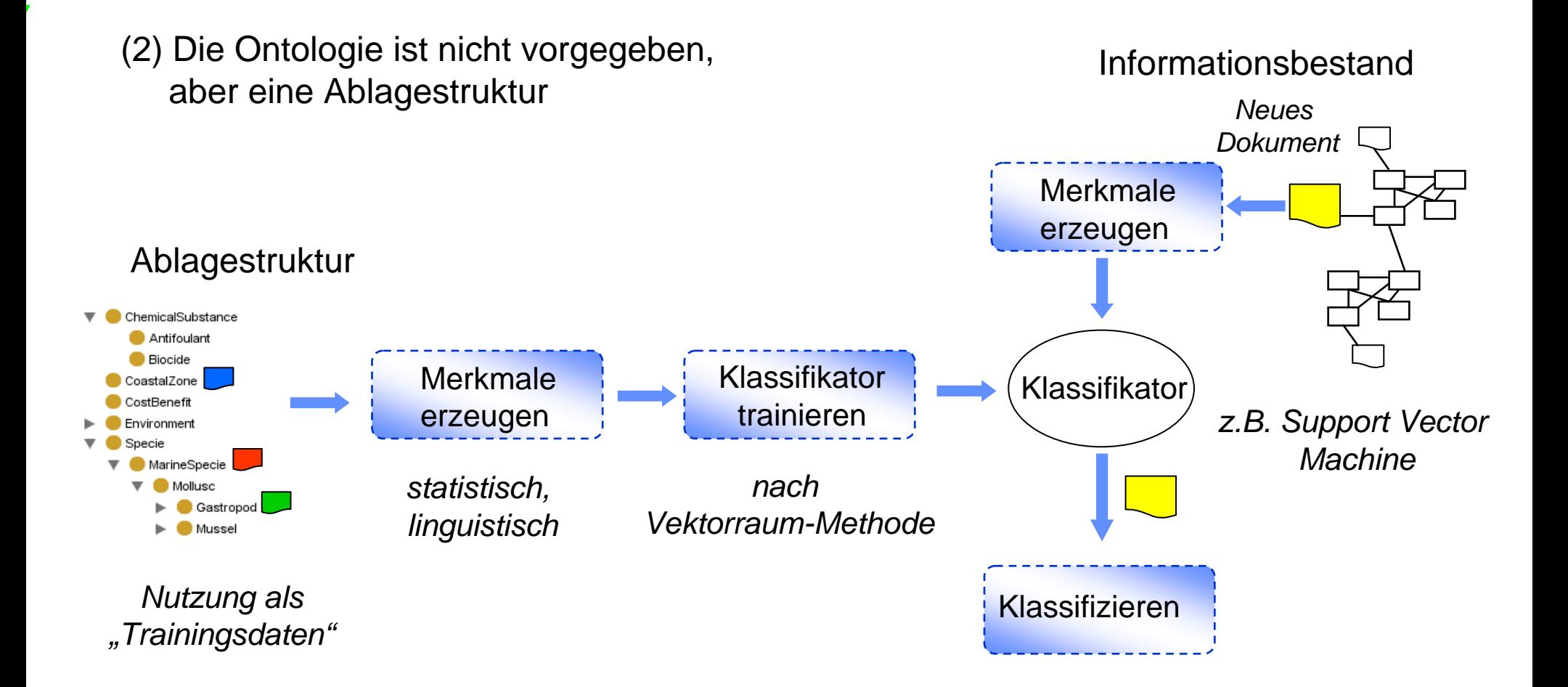

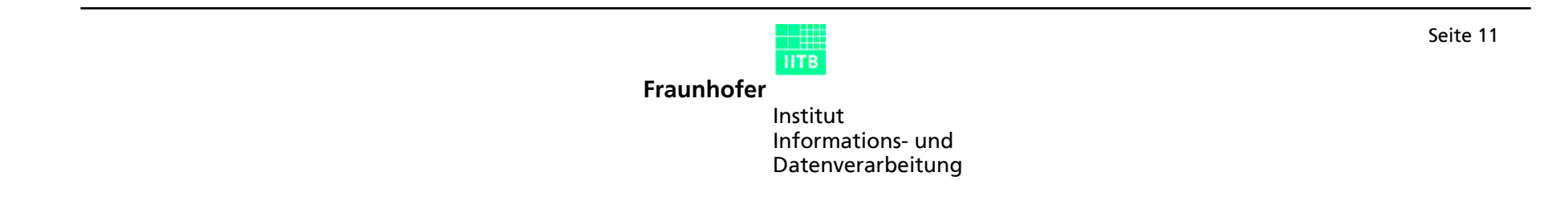

### **Beispiel: Verknüpfung strukturierter und unstrukturierter Information**

Feature Type Catalogues ("Objektartenkataloge")

#### z.B. RIPS-OK

 $\rightarrow$  Gemeinsame, einheitliche Bezeichnungen und Begriffe für geltende Objektarten

 $\rightarrow$  Austausch strukturierter Geo-Fachdaten

Ausprägung als

- Dokument
- Datenbank-Schema
- Datenbank-Anwendung
- Ontologie

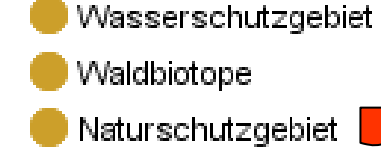

- **Straßennetz** 
	- Bebauungsplan

Bestand an Dokumentenim Datenverbund:

- Durchführungsverordnungen
- Merkblätter

- …

- Hintergrund-Information

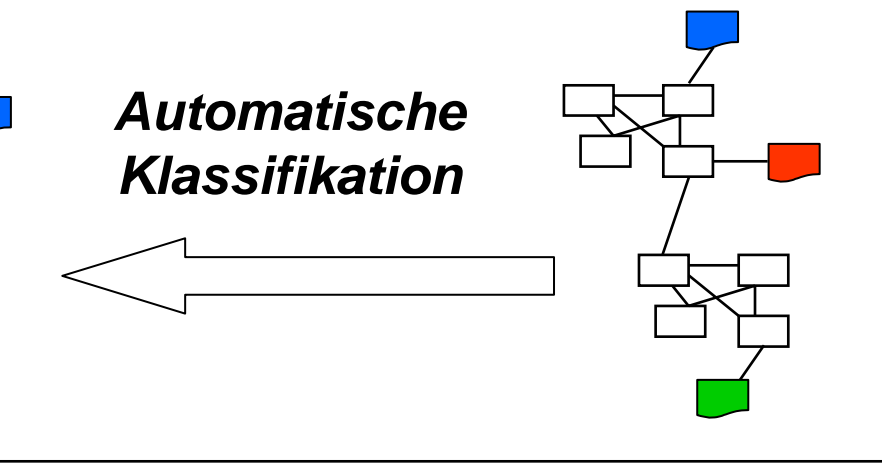

Seite 12

**Fraunhofer**InstitutInformations- undDatenverarbeitung

**IITB** 

### **Inhalt**

1 Nutzung von Ontologien: ein Einsatzbeispiel Erweiterte Suche und Annotation am Beispiel von OGC-Katalogen

2 Automatische semantische Annotation und Klassifikation

3 Lösungsansätze und -ideen

Nutzung von Annotation und Klassifikation im Kontext der GSA

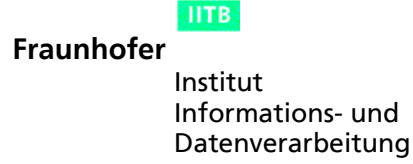

### **Architektur**

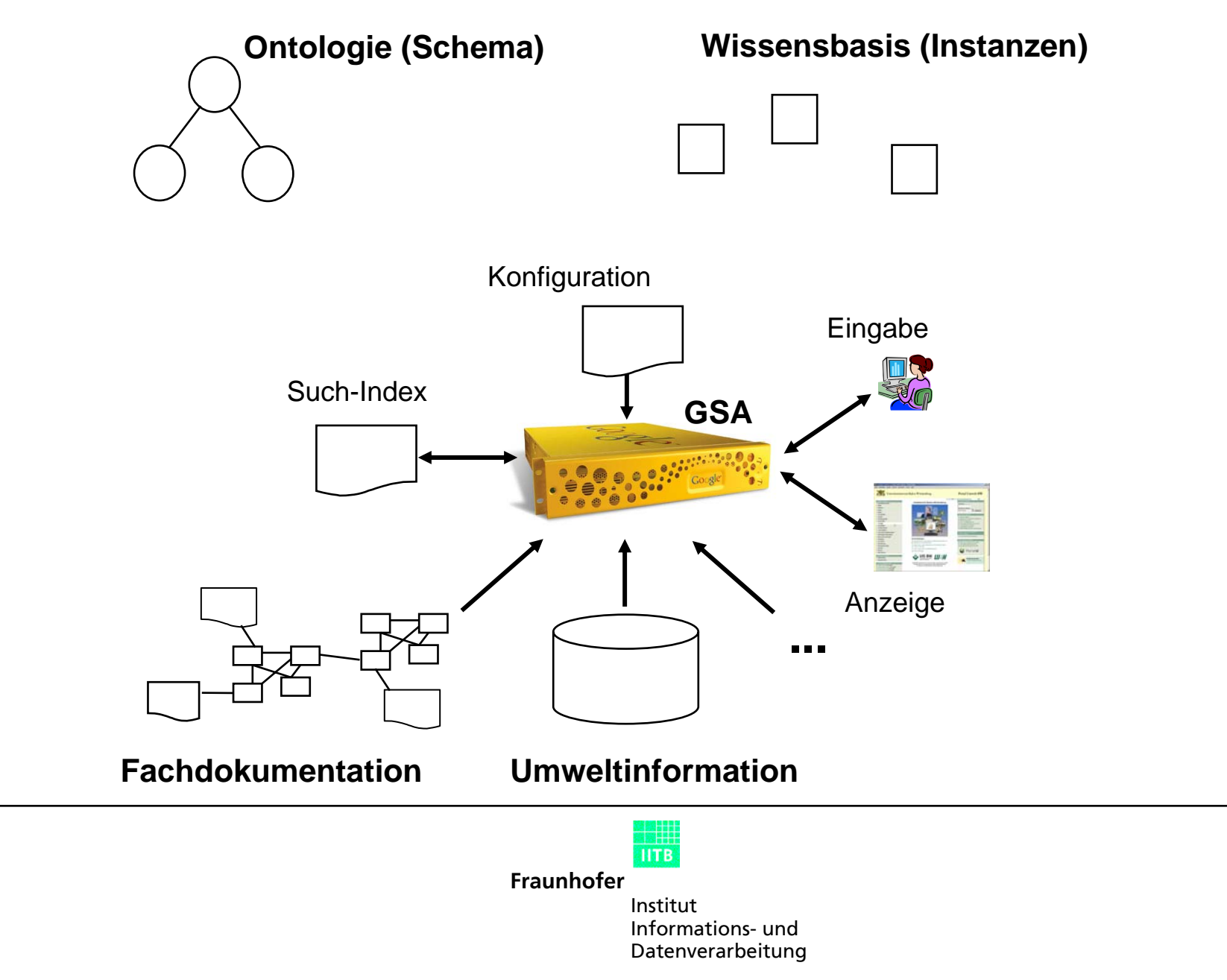

### **Anwendung: Thematische Exploration**

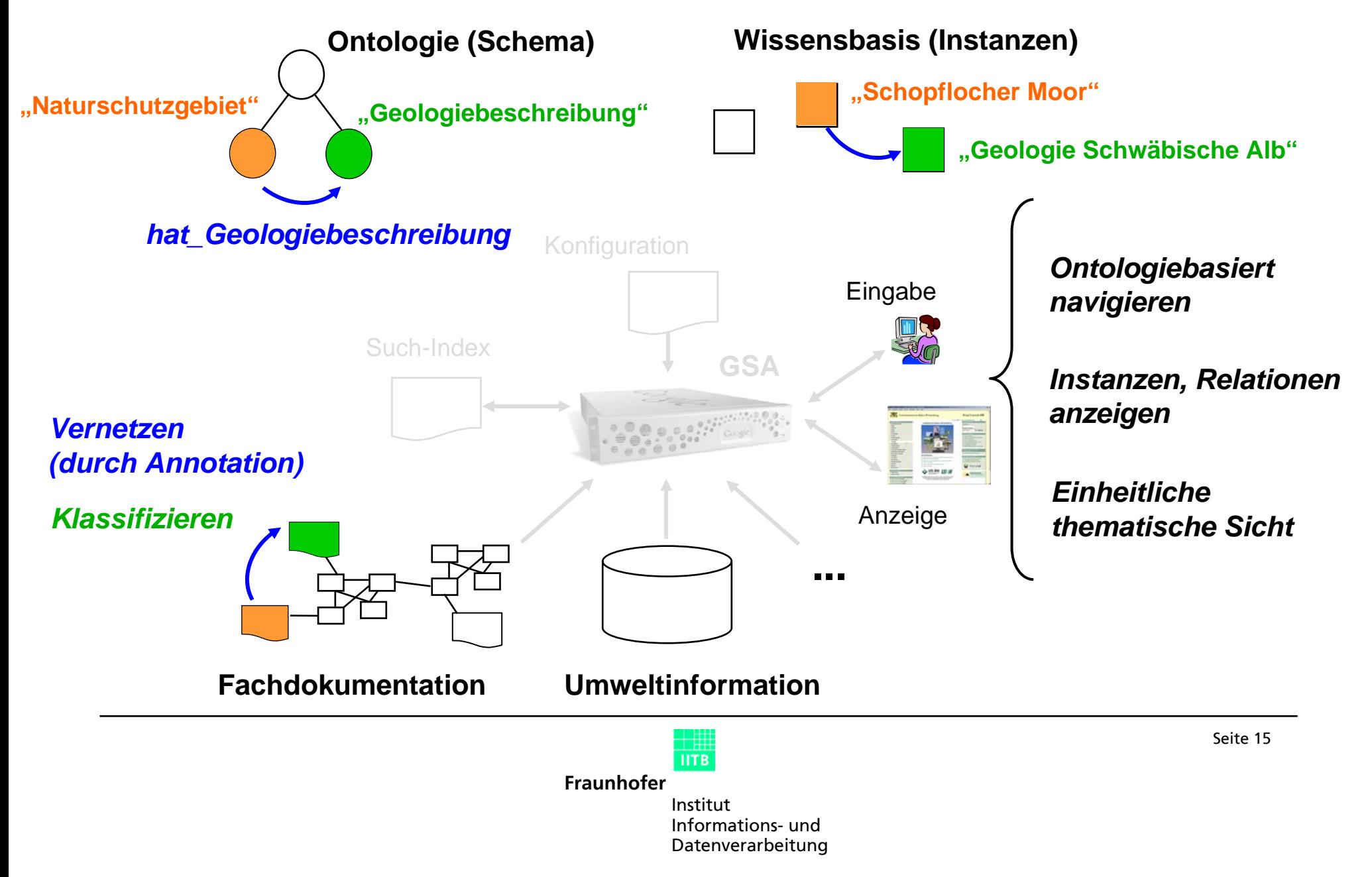

### **Szenarien**

*Wann und wie wird annotiert / klassifiziert ?*

Beim Einstellen der Dokumente

z.B. Autor vernetzt Dokumente manuell

Fachwissen des Autors

 $\rightarrow$  "Autoren-Szenario"

Systematisch über den ganzen Bestand

z.B. als Hintergrund-Prozess auf regulärer Basis, durch einmaliges Erfassen (Altbestand) Semi-automatisch: System schlägt vor, Anwender/Administrator entscheidet  $\rightarrow$  "Bibliotheks-Szenario"

Durch kooperative Arbeit

z.B. nach Wiki-Prinzip

 $\rightarrow$  "Community-Szenario"

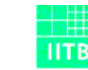

**Fraunhofer**

InstitutInformations- undDatenverarbeitung

### **Anwendung: Rankingsteuerung durch Ontologie**

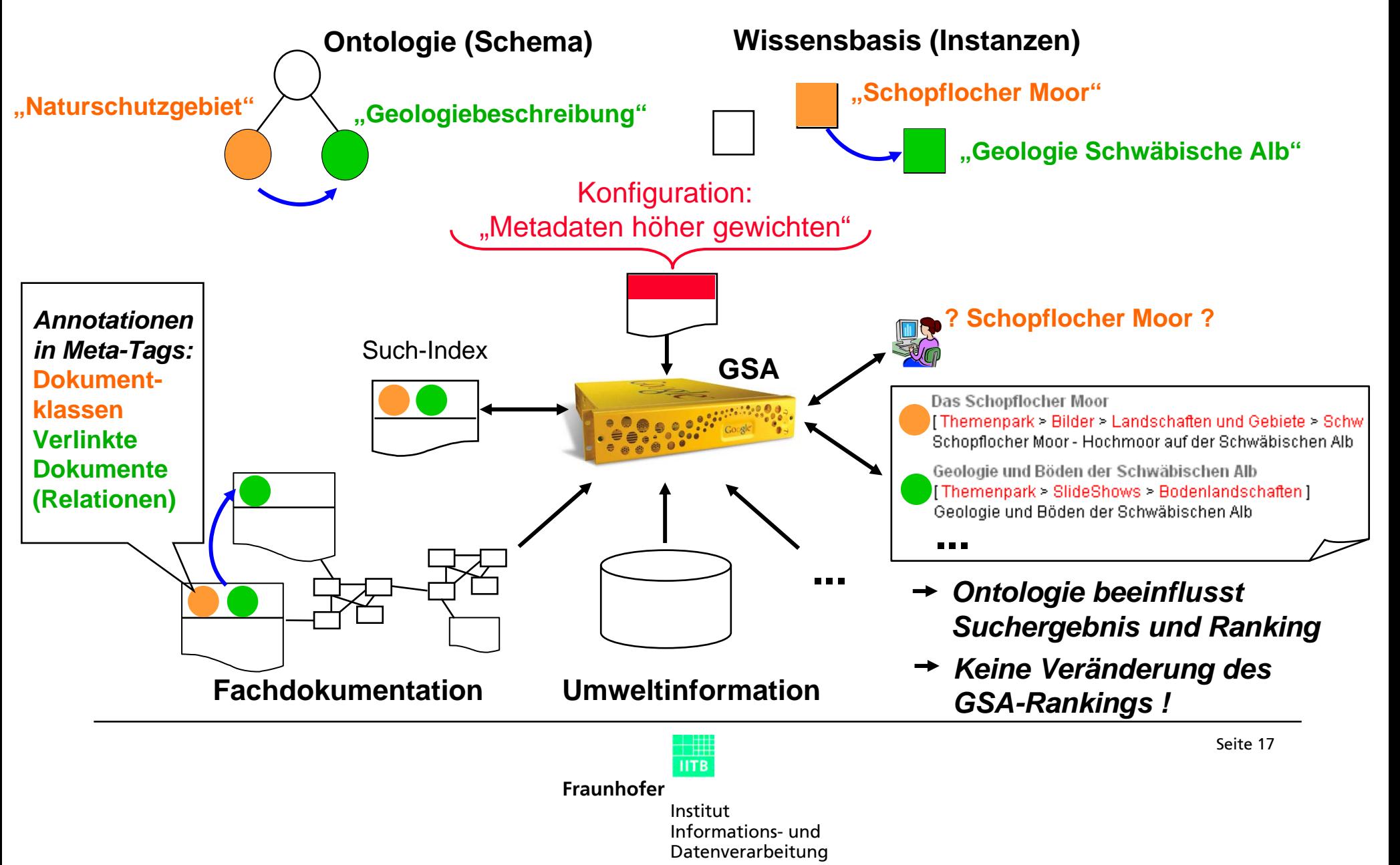

### **Anwendung: Kontextgenerierung bei Suchergebnissen**

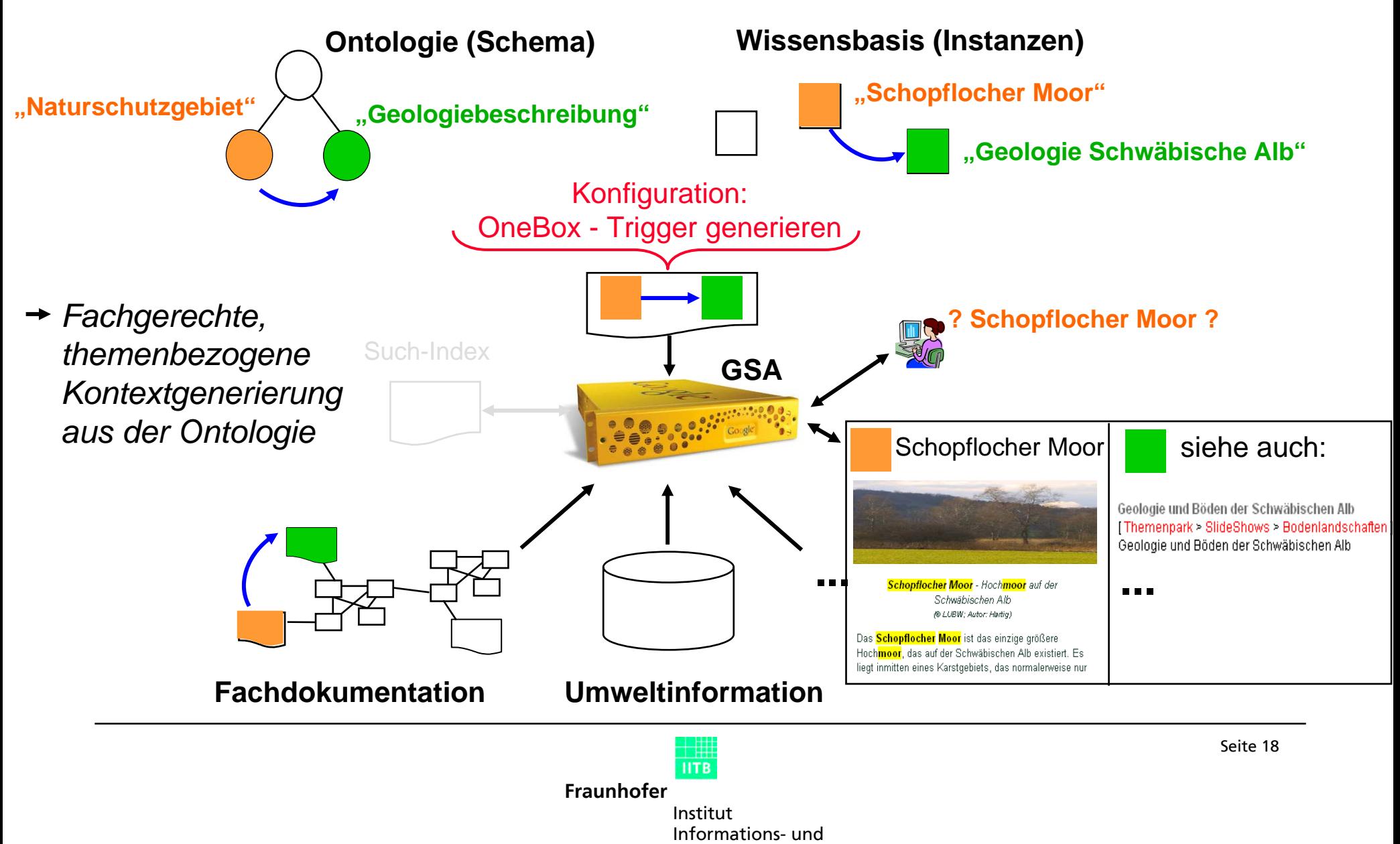

Datenverarbeitung

### **Anwendung: Textbezug z u UIS-Daten herstellen**

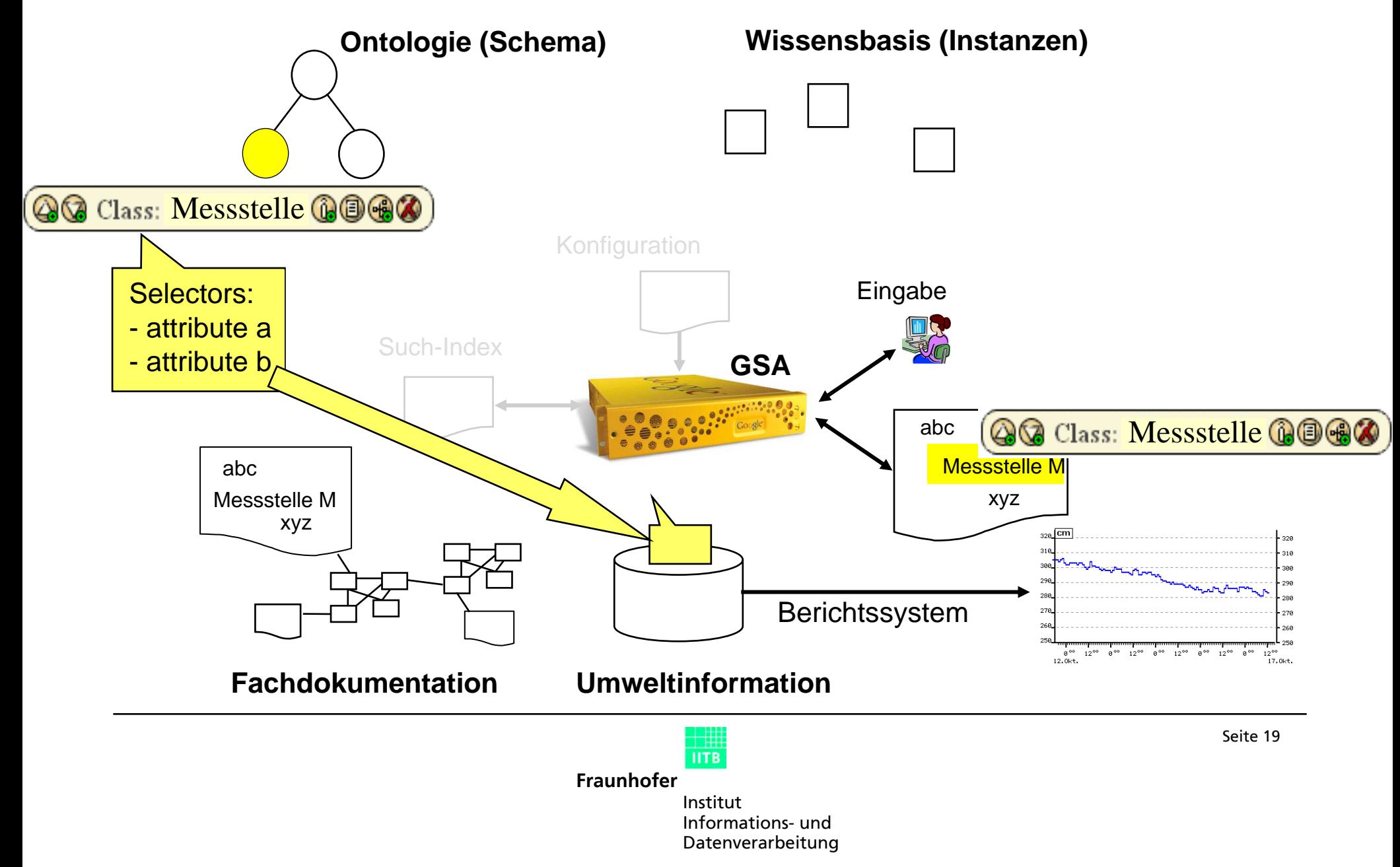